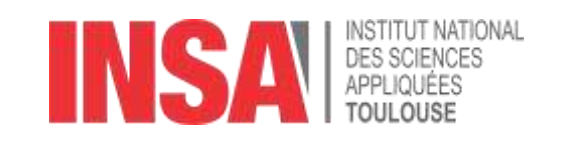

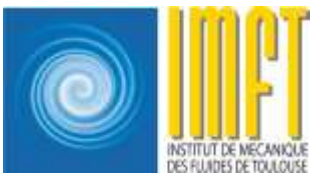

## Contrôle et Commande de grille active - Pilotage synchronisé de 20 moteurs

Santiago Andrés Pantano Calderón

Sous la supervision de

Romain Mathis Frédéric Bergame

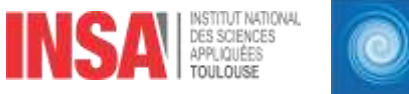

## Table de matières

- 1. Généralités du projet
- 2. Présentation du système
	- i. Composants mécaniques et électroniques
	- ii. Drivers<br>iii. Moteurs
	- Moteurs
- 3. Commande des moteurs
	- i. Couches du programme<br>ii. Commande en vitesse de
	- ii. Commande en vitesse des moteurs<br>iii. Svnchronisation des moteurs
	- Synchronisation des moteurs
- 4. Diagramme LabView (couche FPGA)
- 5. Face-avant LabView (couche UI)
- 6. Travail à venir et Vidéo test

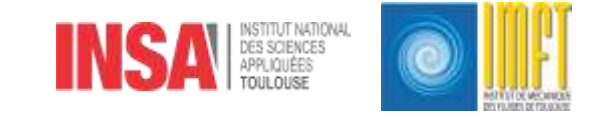

### Généralités du projet

- La plus grande partie des tunnels de vent fonctionnent avec des écoulements laminaires, donc des niveaux de turbulence  $T_{\mu}$  < 1%
- Travails de recherche étudient les impacts du ecoulement turbulent sur des applications industrielles et environnementales
- Création de turbulence dans un tunnel de vent à partir d'une grille active
- La turbulence doit avoir quelques propriétés réglables :
	- Nombre de Reynolds
	- Taille des tourbillons

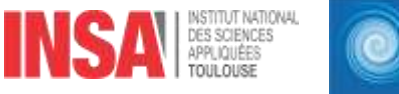

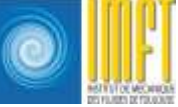

### Composante mécanique

- 10 tiges horizontaux et 10 verticaux
- 20 moteurs
- 11 palettes fixées sur chaque tige
- La grille a des dimensions de 500×500 mm
- Chaque palette a des dimensions de 50√2×50√<sup>2</sup> mm

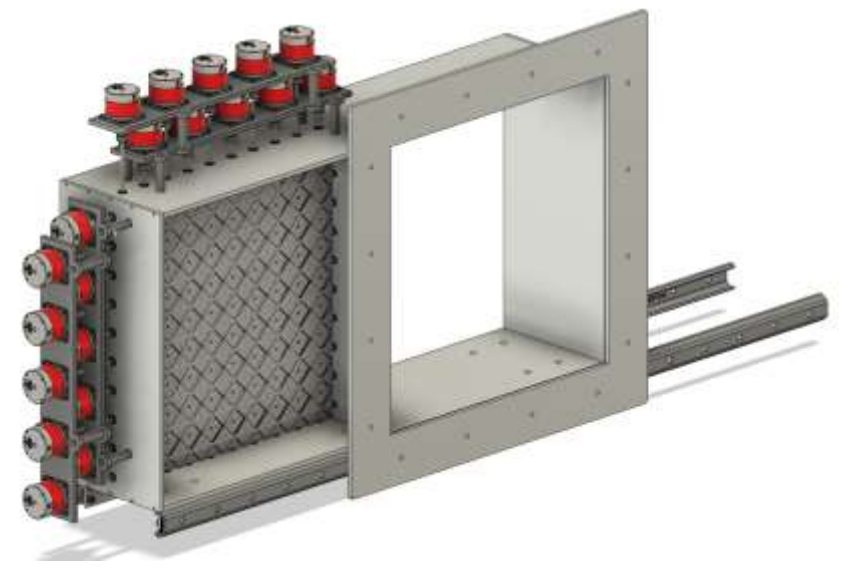

Figure 1. Final assembly. IMFT

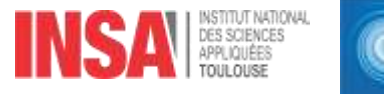

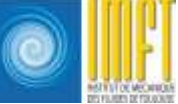

### Composante électronique

- *NI Compact RIO 9039*
	- Carte FPGA *Kintex-7 325T*
	- Processeur 1,91 MHz quadruple cœur
- Modules E/S
	- *NI 9403*
	- *NI 9263*
	- *NI 9264*
	- *NI 9205*
- Alimentation *Traco Power TSP 360-124, 24V/10A*
- Codeurs optiques incrémentaux *HEDS 5540*
- **Drivers**

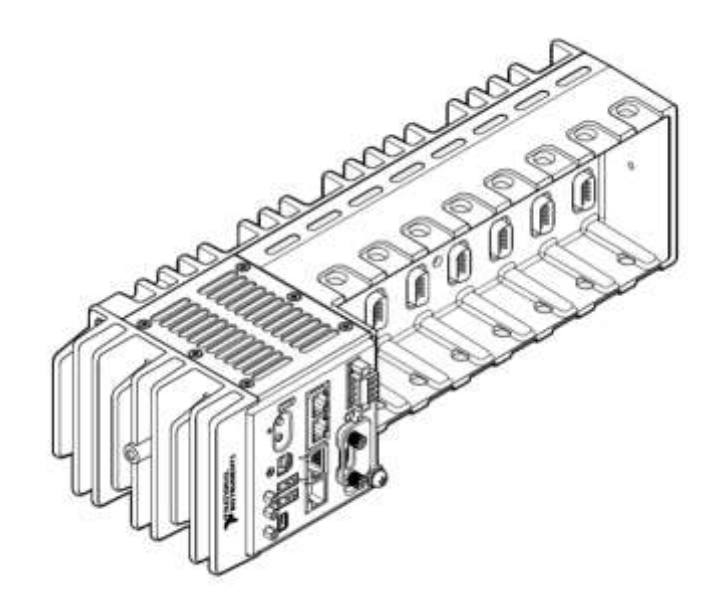

Figure 2. NI cRIO 9039. National Instruments

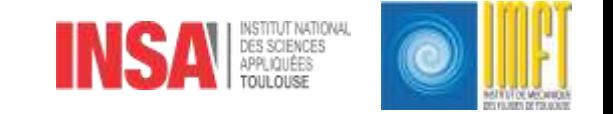

## **Moteurs**

*Sonceboz Hybrid Stepper Motors 6600-20*

Caractéristiques mécaniques

- Moteurs pas à pas de 200 pas par révolution
- Précision de 1,8º
- Torque statique de 925 mN·m

Caractéristiques électriques

- Tension d'alimentation de +24  $V_{DC}$
- Courant nominal de 3,8 A

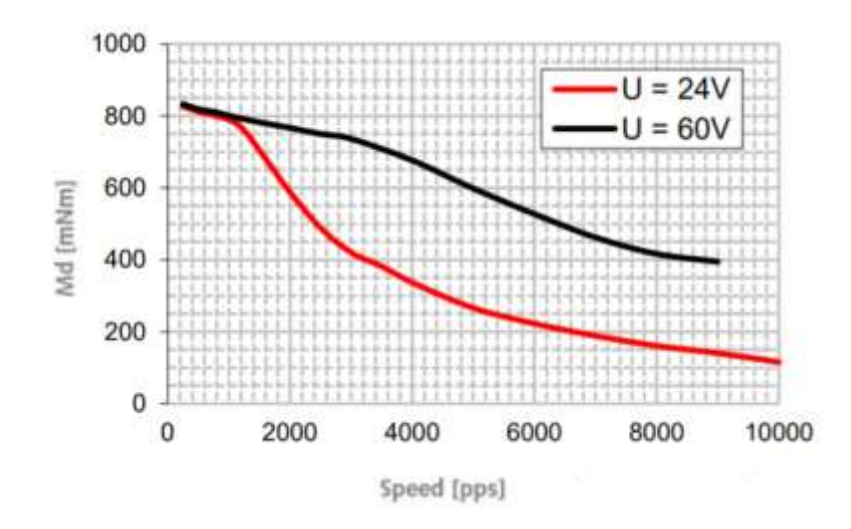

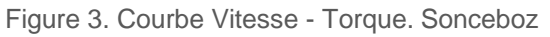

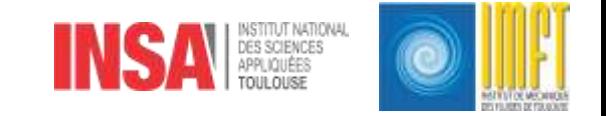

#### Drivers

- Un driver fait la connexion entre le système de contrôle et le système à contrôler
- Il est requis dû aux besoins de puissance
- Les drivers permettent de mettre en place une communication fiable entre la *NI cRIO* et les moteurs à commander
- Il est nécessaire un driver par moteur
- Dans ce système, les moteurs sont alimentés avec une tension de 24V et un courant de 380 mA
- Le driver choisi est le *Axiesdrive S-10*
- Ils sont configurés en mode **Speed GO/DIR**

#### **Drivers**

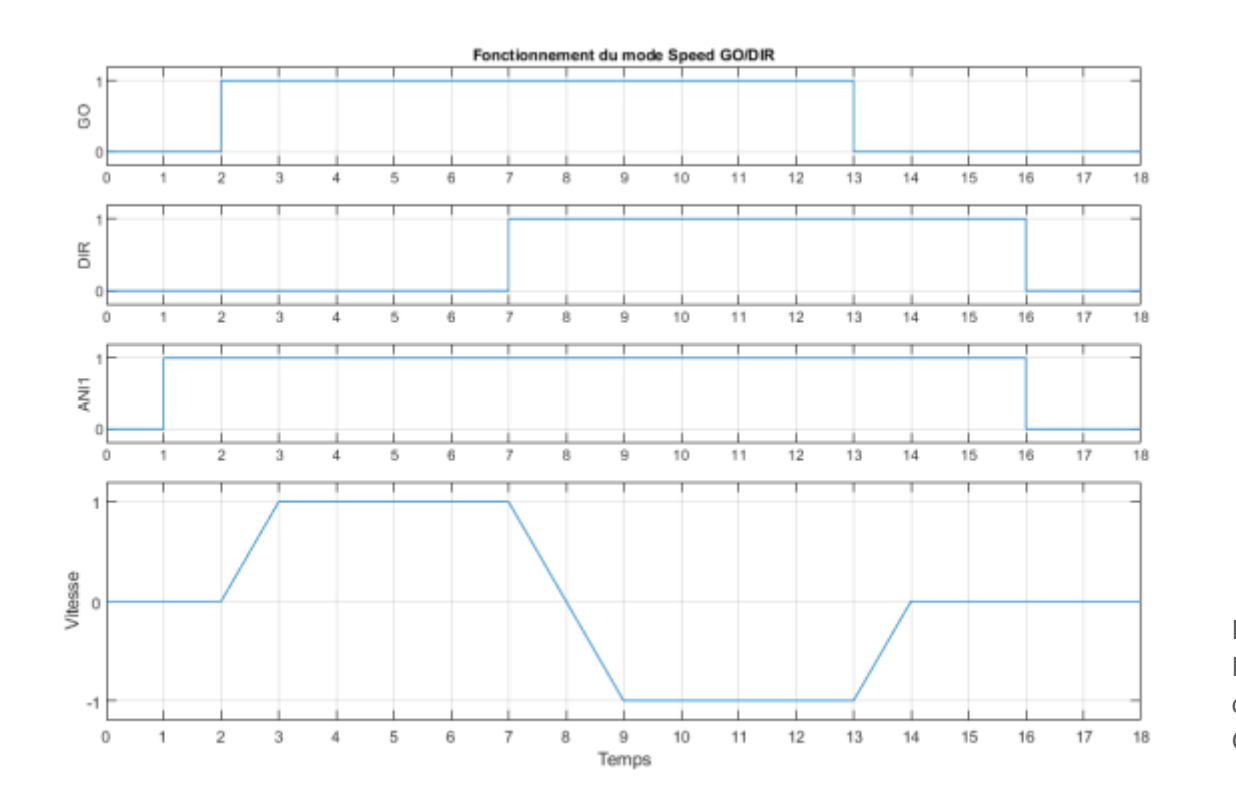

Figure 4. Fonctionnement du mode Speed GO/DIR

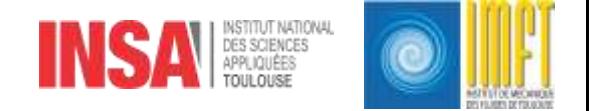

### Couches du programme

- Couche Interface Utilisateur
	- Tourne sur l'ordinateur de l'utilisateur
	- Permet à l'utilisateur de configurer tous les paramètres réglables aux lesquels il a accès
	- Interface user-friendly
- Couche Temps réel
	- Exécuté sur le processeur de la NI cRIO (utilise 91% de la charge CPU)
	- Réalise l'ordonnancement des tâches en fonction de la priorité et de la date d'arrivée des messages
	- Permet la communication entre l'utilisateur et la FPGA
- Couche FPGA
	- Exécuté sur la FPGA *Kintex-7 325T* de la NI cRIO
	- Exécute toutes les fonctions de contrôle et commande des moteurs

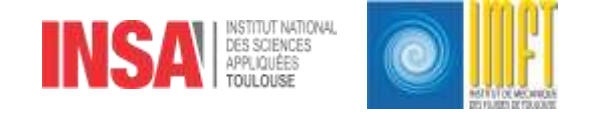

#### Commande en vitesse

- Le driver fait lui-même la régulation en courant et en vitesse
- Il existe une relation quasiproportionnelle entre la tension envoyée vers le driver et la vitesse du moteur
- Pour trouver l'équation qui définit cette relation on envoye différentes tensions vers le driver et on mesure la vitesse des moteurs à l'aide des codeurs incrémentales

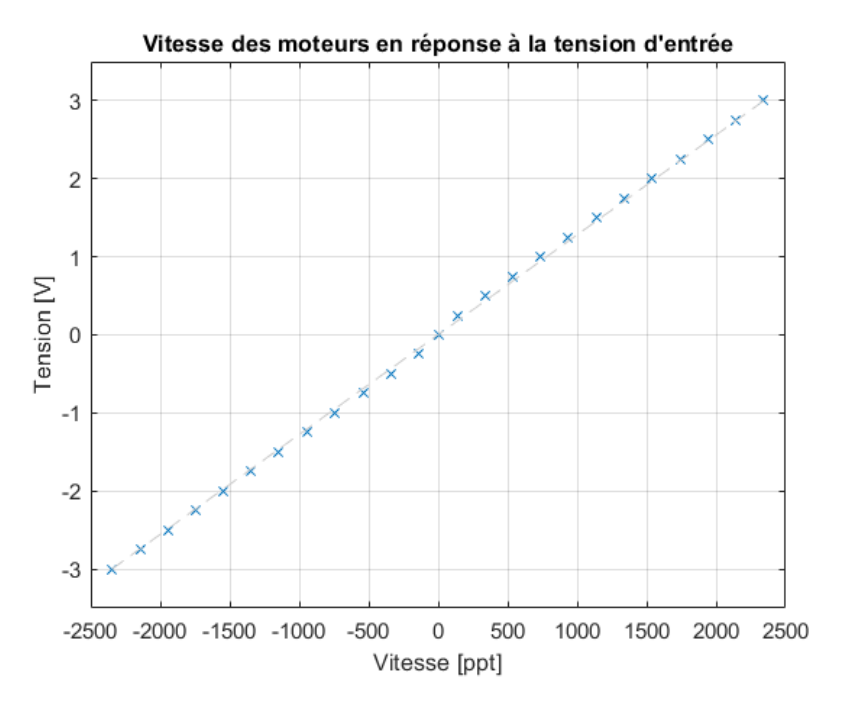

Figure 5. Tension requise pour différentes vitesses du moteur

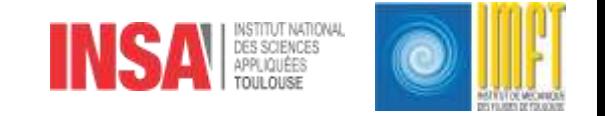

#### Commande en vitesse

• On fait l'interpolation des points trouvés pour calculer l'équation qui définit la relation tension-vitesse

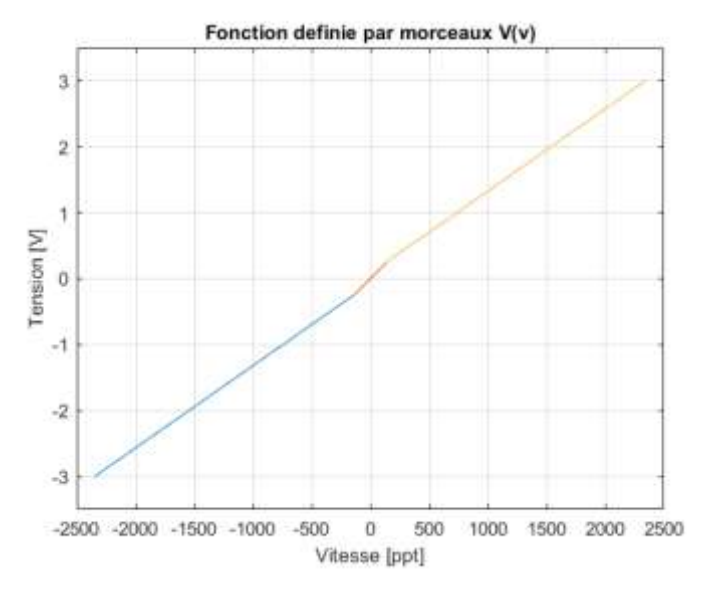

Figure 6. Tension en fonction de la vitesse du moteur

$$
V(v) = \begin{cases} 0,00125 \cdot v - 0,07291 \text{ si } v < -150 \\ 0,00177 \cdot v \text{ si } -150 \le v \le 150 \\ 0,00125 \cdot v + 0,07961 \text{ sinon} \end{cases}
$$

Vérification avec trois moteurs

$$
e_{max}=e_3\Big|_{V_r=-0,25}=3,37\%
$$

• Unités ppt (pulses par tick) : Nombre de pulses du codeur par période d'horloge de contrôle

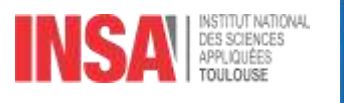

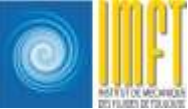

#### Synchronisation des moteurs

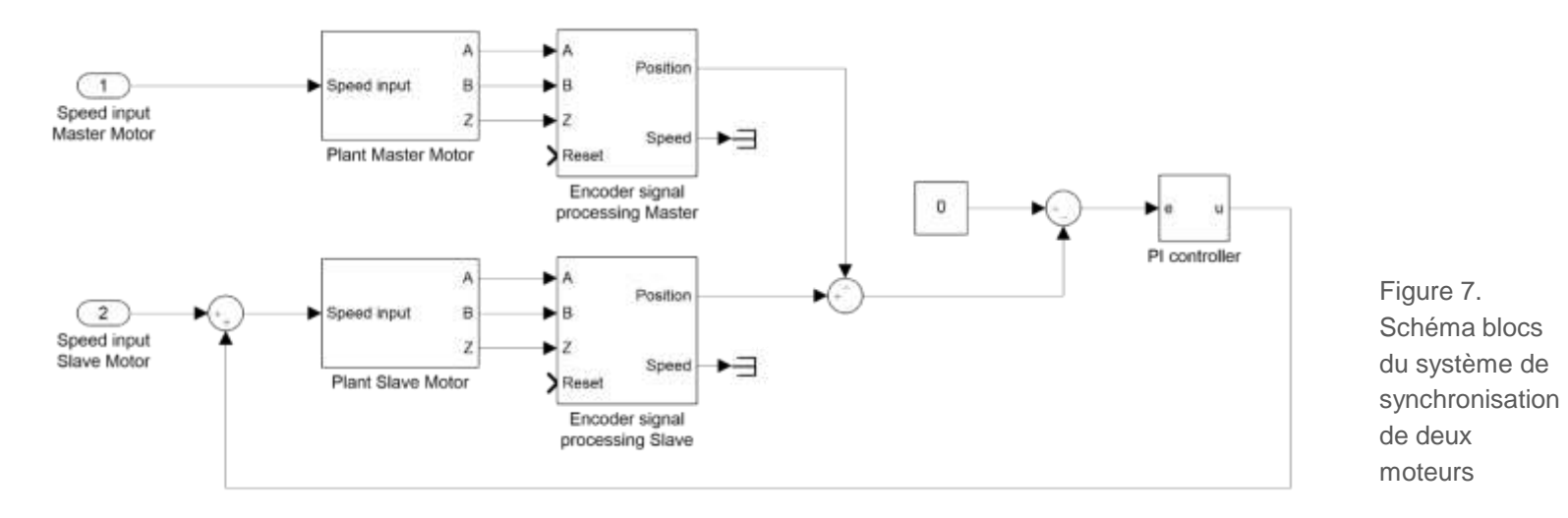

- Concept de moteur maître et moteur esclave
- La consigne du système est la différence de position désirée
- Le système possède deux perturbations externes

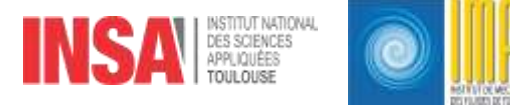

#### Synchronisation des moteurs

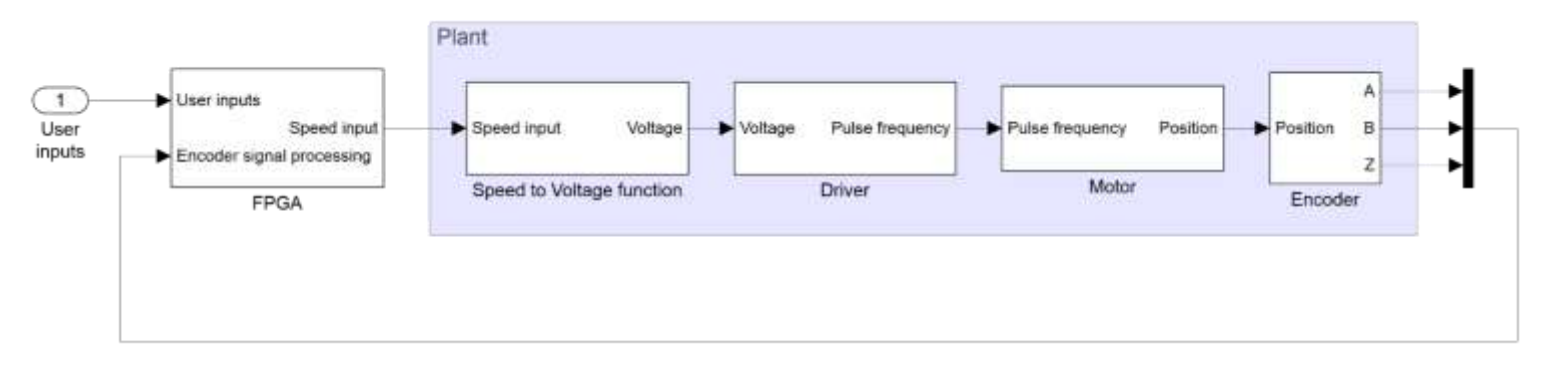

Figure 8. Description détaillée du procédé

- Concept de moteur maître et moteur esclave
- La consigne du système est la différence de position désirée
- Le système possède deux perturbations externes

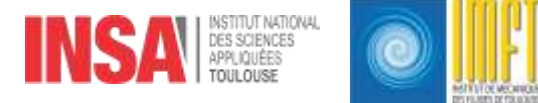

#### Synchronisation des moteurs

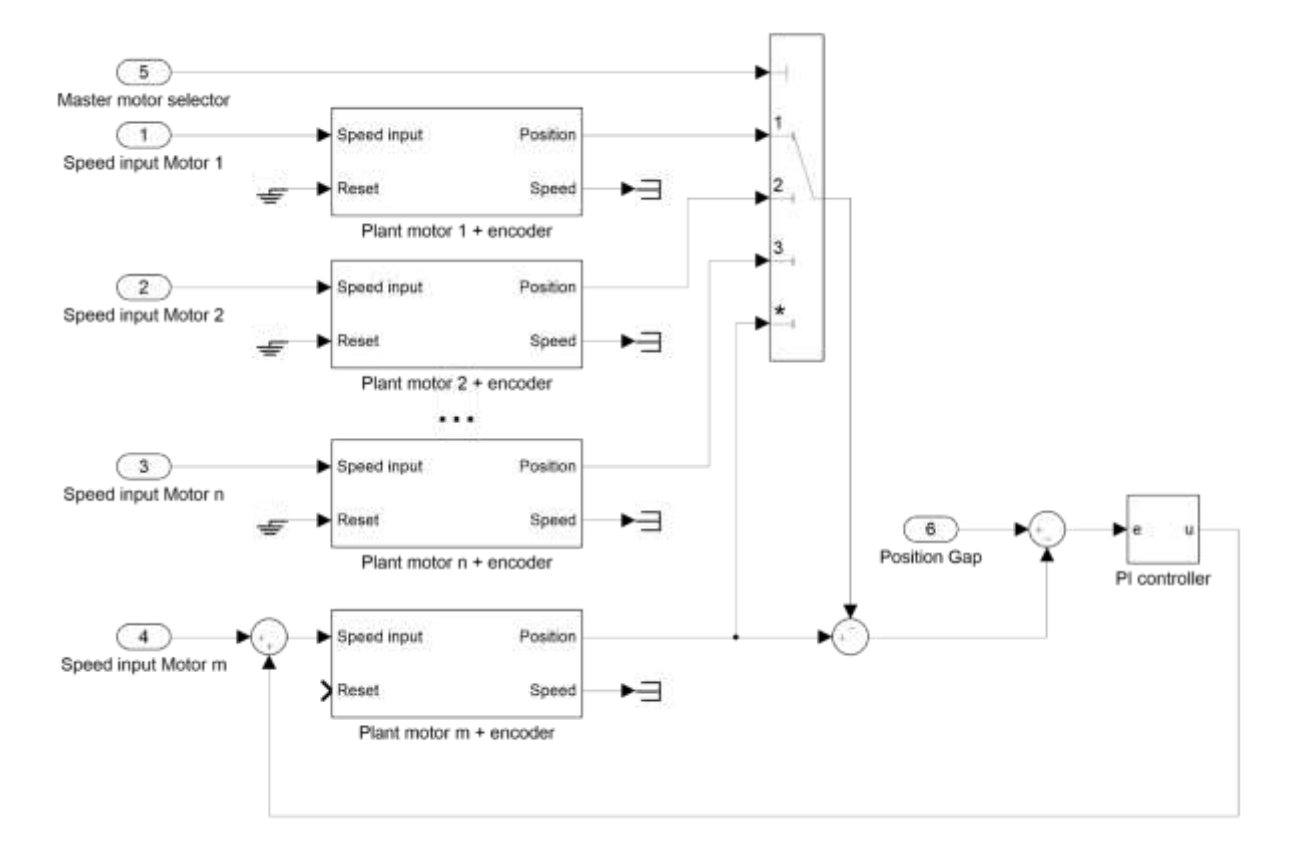

Figure 9. Schéma blocs du système de commande en vitesse et position d'un moteur individuel

OF MY NHO

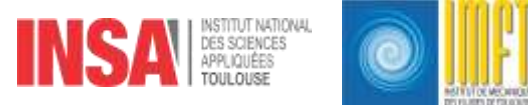

#### Diagramme Labview

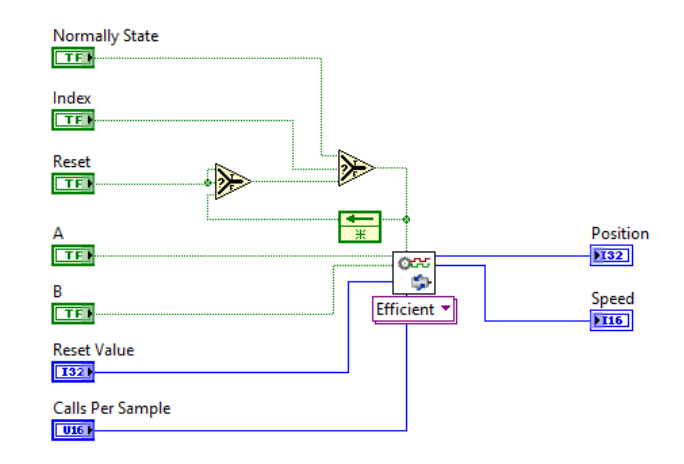

Fonction d'estimation de vitesse et position pour un moteur individuel

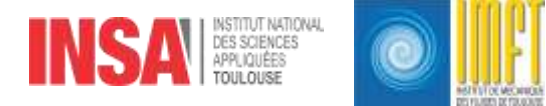

#### Diagramme Labview

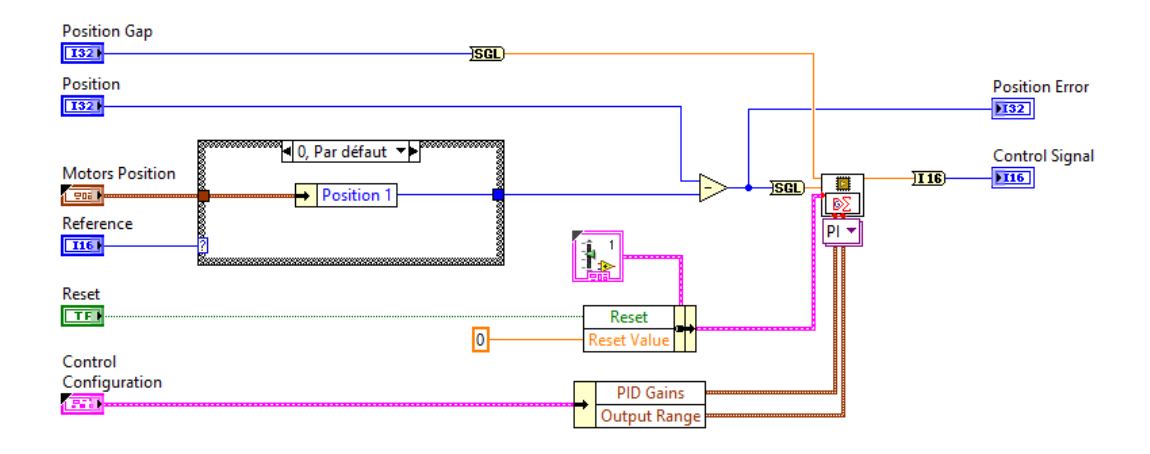

Fonction de synchronisation pour un moteur individuel

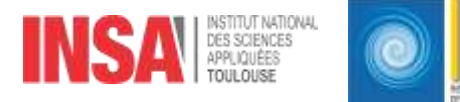

#### Face-avant Labview

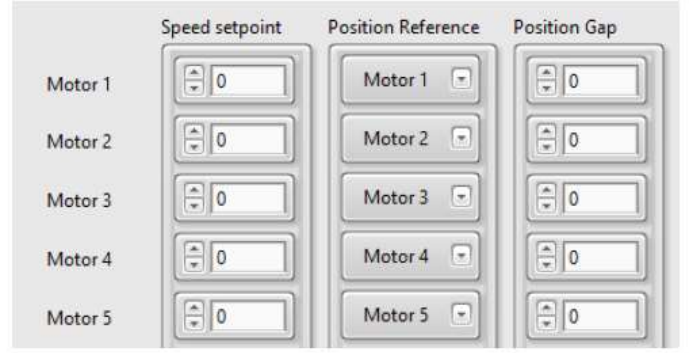

#### Section de l'interface pour définir la consigne de vitesse, le moteur maître et la consigne d'écart de position

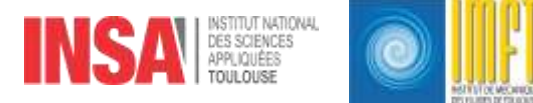

#### Face-avant Labview

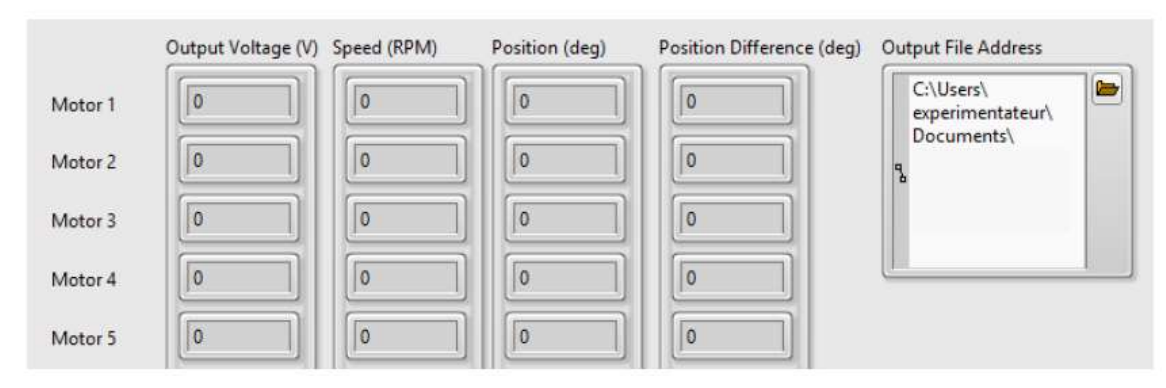

Section de l'interface qui affiche les valeurs de tension, vitesse et position absolue et relative des moteurs

#### Travail à venir

- Compiler le programme pour entrer dans le mode exécutable
- Faire des tests du système avec tous les moteurs installés sur la grille, avec les inerties et couples intrinsèques de la construction mécanique
- Par essais et corrections successives, trouver différents modes de synchronisation des moteurs pour obtenir les turbulences désirées
- Une fois qu'on a trouvé les synchronisations les plus favorables, mettre en place une boucle de contrôle pour faire des petites corrections sur la vitesse des moteurs

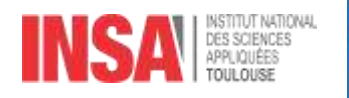

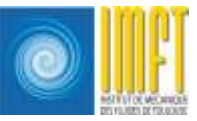

#### Vidéo test

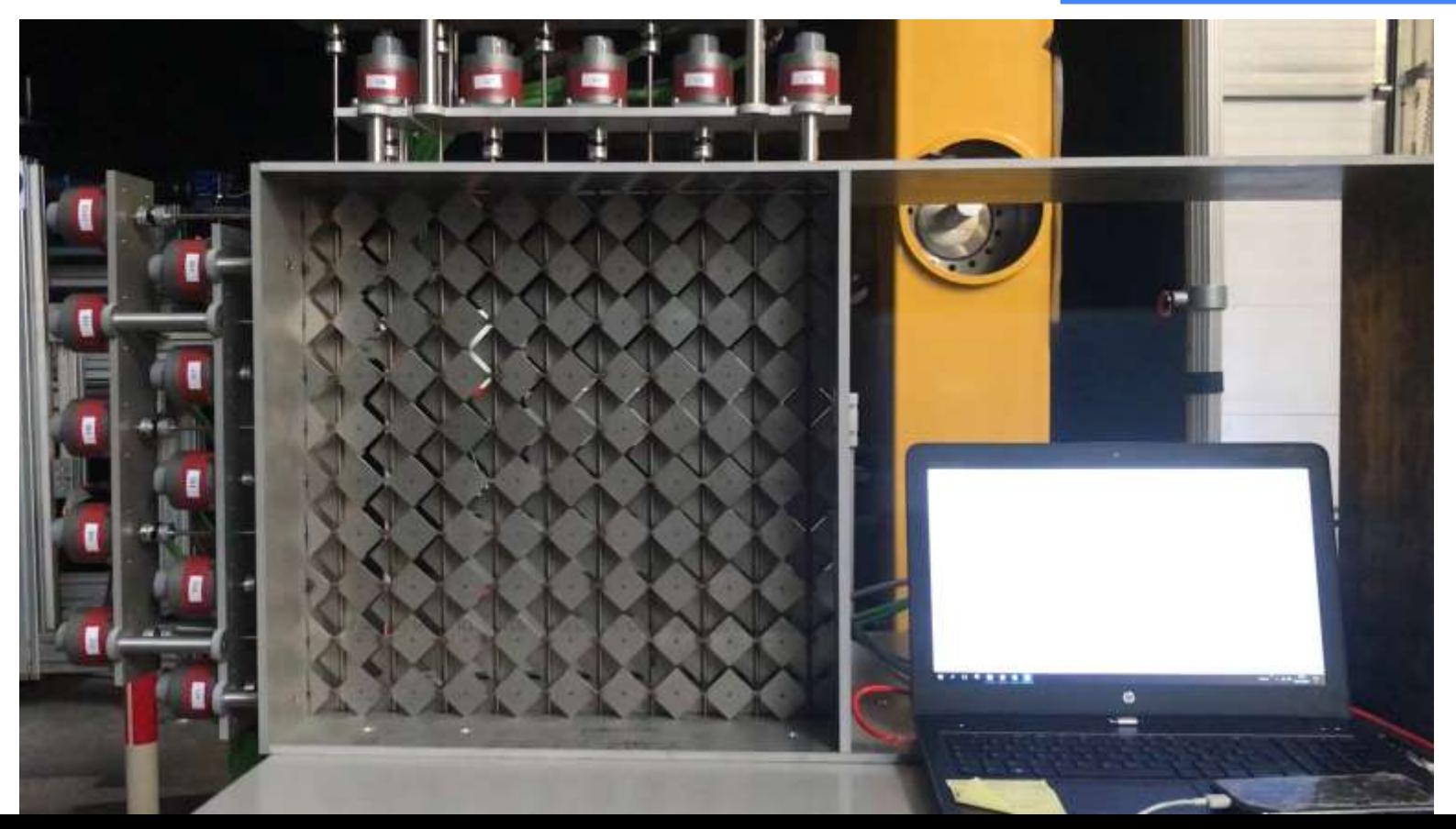

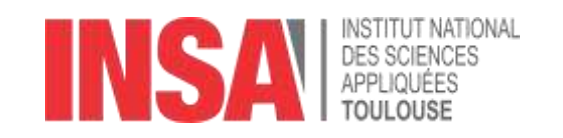

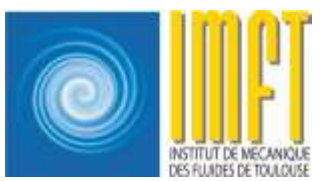

# Merci de votre écoute

Questions

21